# Planning and Execution Competition for Logistics Robots in Simulation

Rules and Regulations – ICAPS 2017

The Technical Committee 2017

Tim Niemueller Erez Karpas Tiago Vaquero Eric Timmons

Revision Date: DRAFT – Work in Progress

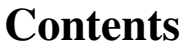

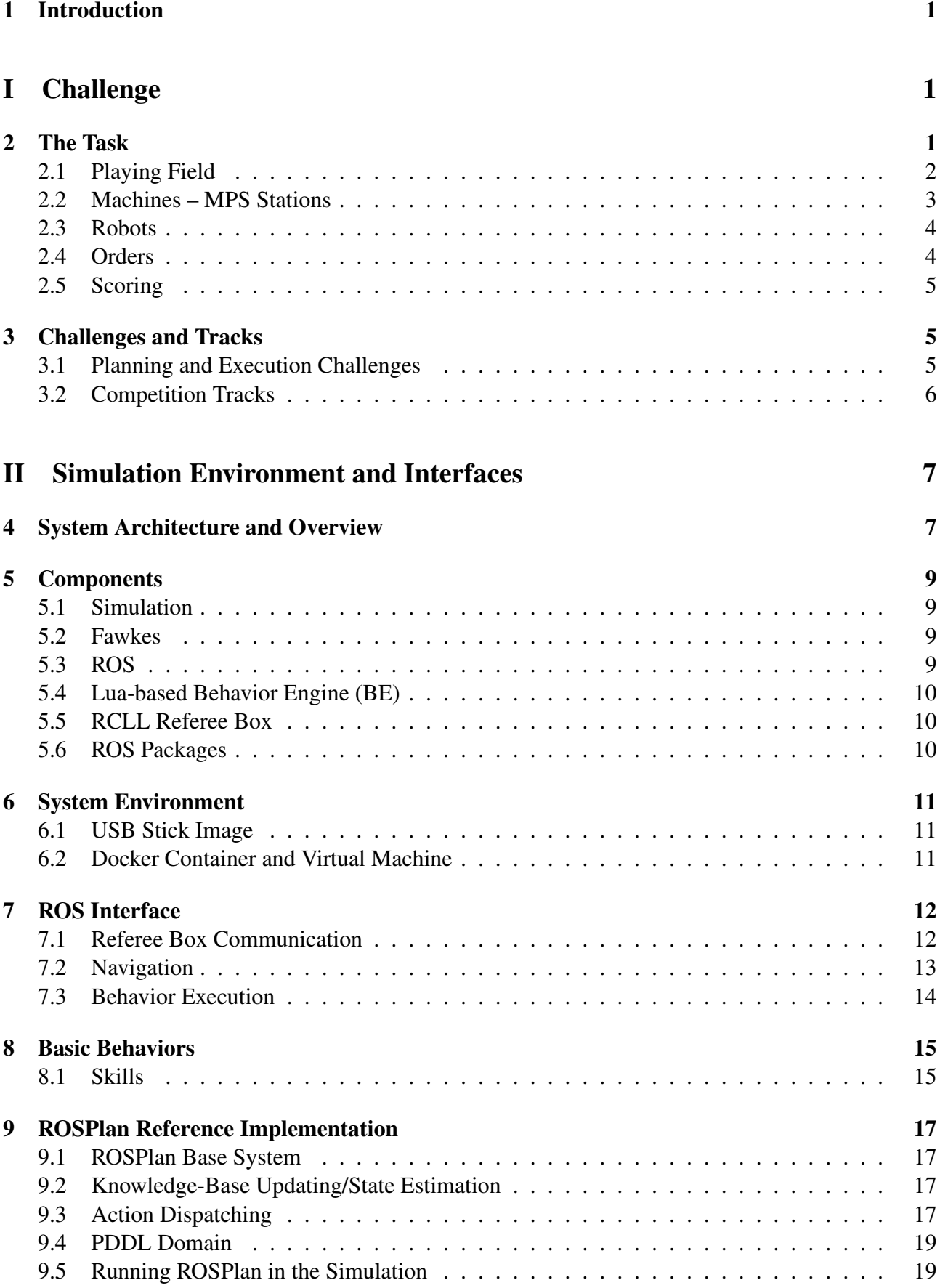

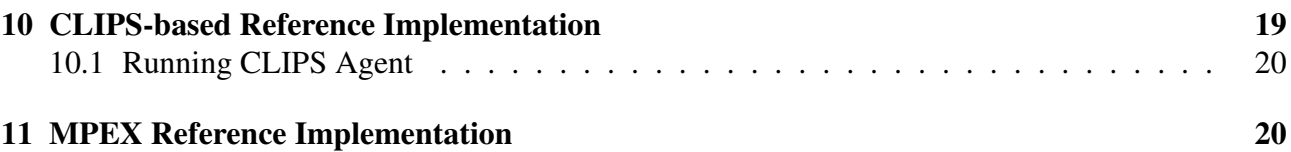

# <span id="page-3-0"></span>1 Introduction

With robots gaining ever more capabilities, both in terms of perception and manipulation, and with the desire to solve tasks of increasing complexity and higher relevance, the design and composition of robot behavior becomes more complex and tedious. The goal is to automate this process as much as possible, which would improve longevity, extensibility, and robustness of integrated robot systems.

Planning systems would be a natural component for developing complex robot behavior. However, such systems are still the exception rather than the norm in robotics applications. We see several reasons, both, from the robotics and the planning side. On the one hand, robotic systems are often used to develop, demonstrate, and evaluate specific capabilities like perception or manipulation. On the other hand, the planning community often uses robotics as a motivation, rather than as a full evaluation testbed. System integration and actual execution of plans and typical time constraints encountered in robotic domains are not considered. Robotic systems often involve a considerable number of components and planning systems further add to the complexity. An effort is required to ease the integration effort and make the communities more accessible towards each other. This lead to the creation of this competition [\[9\]](#page-22-2). It builds on the industry-inspired scenario of the RoboCup Logistics League (RCLL). We will adopt the standard platform of the Carologistics team [\[7,](#page-22-3) [6\]](#page-22-4), winner of the last three RCLL competitions. Furthermore, to make participation as easy as possible, the competition will be run in simulation (at least, in its first iteration). Thus, the challenge for competitors is one of planning and execution.

In the first part of this document we describe the rules of the Planning and Execution Competition for Logistics Robots in Simulation. They are based on the 2016 scenario of the RCLL [\[10\]](#page-22-5). In the second part, we detail the technical interfaces to integrate own systems with the integration and the provided infrastructure.

# <span id="page-3-1"></span>Part I **Challenge**

# <span id="page-3-2"></span>2 The Task

The RoboCup Logistics League (RCLL) deals with a group of three robots performing in-house logistics of a smart factory scenario [\[4\]](#page-22-6) maintaining and optimizing the material flow among processing

machines. The full description of the challenge can be found in the RCLL rulebook [\[10\]](#page-22-5). This competition is only about the production phase of the RCLL competition. We provide a brief review of the most relevant rules here, especially defining the scenario.

RCLL is played between two teams (cyan and magenta). Each team receives orders, and must complete those orders and deliver them on time to score points. Each order is composed of two to five pieces, which must be dispensed using different machines. More specifically, each order consists of one base, zero to two rings, and a cap. Each order specifies the color of each of these elements, as well as the number and order of the rings. Additionally, each order has a time window for delivery, as well as a specific delivery gate to be delivered to. A (transient) stack of a base with or without rings and

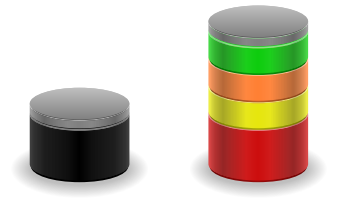

Figure 1: Two example configurations for products, one for a low complexity product without rings (left), and one of the highest complexity with three colored rings (colors and order of colors matters).

cap is called a workpiece, it is the entity to operate the machines with. A workpiece ready for delivery is also called a product.

There are two principal active components on the fields: machines and robots. Machines have a fixed position on the field and provide processing steps for workpieces. They are controlled by the referee box, a reasoning system providing environment agency processing input information from machines and triggering the proper responses. Robots are mobile entities under the control of the teams.

### <span id="page-4-0"></span>2.1 Playing Field

The playing field is  $12 \text{ m} \times 6 \text{ m}$  $12 \text{ m} \times 6 \text{ m}$ , see Figure [2.](#page-4-2) The machines of both teams are distributed semirandomly around the field. There are two primary sides on the field split by the middle Y-axis (center axis perpendicular to the long side of the field). The positively valued side is assigned to cyan, the negatively valued side to magenta. Some machines of each team will be on the opposite team's primary side. The machines are distributed symmetrically with respect to the Y-axis. The robots start in the insertion areas along the X-axis (going through one side of the field) on the respective far side.

<span id="page-4-1"></span><sup>&</sup>lt;sup>1</sup>The field is divided into 24 virtual rectangular zones of  $2m \times 1.5m$ . However, these zones are only relevant during exploration and thus should be ignored. Note that we might switch to the more fine grained 106 square zones of 1 m times 1 m, as it allows for better automated field construction in simulation. But again, since the zones itself to not carry any meaning for the production, this change does not matter for the ICAPS competition.

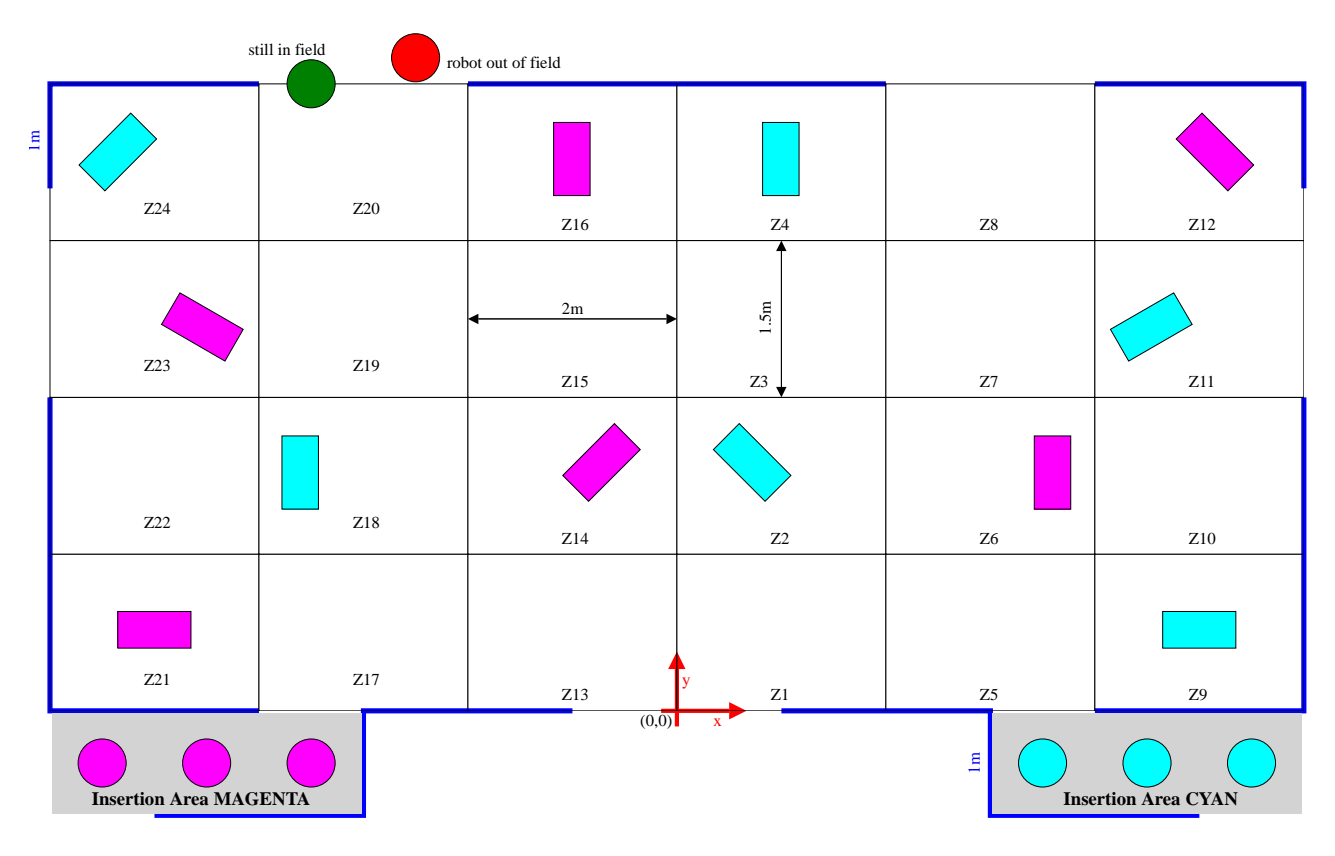

<span id="page-4-2"></span>Figure 2: Competition area: squares indicate possible machine placements, circles denote robots. Cyan and magenta are team assignment colors. Thick blue lines are wall elements. The thin black inner lines indicate zones. The green robot is at an acceptable position, while the red one would have to be penalized for leaving the field. Grey areas are insertion areas where robots start [\[10\]](#page-22-5).

## <span id="page-5-0"></span>2.2 Machines – MPS Stations

Machines are represented by MPS stations.<sup>[2](#page-5-1)</sup> Each team owns 6 machines which are of 4 different types. Each machine has an input side and an output side. Typically, a machine is fed on the input side, and the processed workpieces are picked up on the output side. A machine requires a message with instructions to prepare it before each operation. The machine can be sent at any time before the machine is used. However, there is no way to reset preparation. Hence a short time before using the machine is typically advisable. Using a machine without preparation is an error and will lead to a temporary broken state of the machine (the machine is inoperable for 30 seconds and will loose any previous state). The machine types and their instructions are:

#### Base Station (BS) (1 per team)

The BS dispenses bases of a specified color on the specified side (input or output). The prepare message specifies color and side.

#### Delivery Station (DS) (1 per team)

The DS is used to deliver products. The completed order should be loaded into the input side by a robot, and is moved to the delivery gate specified during preparation.

#### Ring Station (RS) (2 per team)

The RS is used to mount a rings on an order in progress. Each ring station can dispense rings in two colors (out of the four possible ring colors), so that both machines cover all possible colors. Some colors require one or two additional bases that must be loaded onto a separate slide before mounting a ring. An RS must be prepared with the ring color to mount. Feeding material onto the slide does not require preparation and can be done any time, even after preparing a specific ring color.

At most three additional bases may be fed into a machine at a time, i.e., the difference of the total number of bases filled into a machine and the number of bases used by ring productions must be smaller than or equal to three.

#### Cap Station (CS) (2 per team)

The CS is used to buffer (store) a cap, and then mount the cap on a workpiece. First, a base work piece with a cap (retrieved from a shelf on the CS) must be loaded in the input side by a robot. The cap is buffered and the empty base must be retrieved and be discarded or fed into an RS as additional material. Then, a workpiece belonging to an order can be fed to the machine to mount the buffered cap. Before retrieval or mounting, the station must be prepared stating the next operation to perform.

In the simulation, the shelf on the team's CS1 is pre-filled with gray caps, on the CS2 with black caps. They are available from three positions on the shelf. Once the shelf is empty, it is refilled automatically.

#### 2.2.1 Machine State

The machines have a state machine. The state is communicated periodically by the referee box and thus observable at any time (but not necessarily instantly on state change) from any place. In the following, we denote the possible states (in the message, they appear as an upper-case string exactly as in the list below.

IDLE The machine is ready for use by receiving a prepare message.

<span id="page-5-1"></span><sup>2</sup>The Modular Production System (MPS) is a mechatronics education platform by Festo Didactic SE. Actual machines are used in the RCLL. For more information see <http://www.robocup-logistics.org/links/festo-mps>.

- BROKEN The machine has received an invalid prepare message or was used errorneously, e.g., feeding a workpiece without preparation.
- PREPARED The machine has been successfully prepared. Note that you won't see this on a BS as that station immediately starts processing.
- PROCESSING The machine has received an input workpiece and starts processing or preparation triggered processing.
- PROCESSED Processing has finished and the workpiece is currently being moved to the output point.
- READY-AT-OUTPUT A workpiece is ready to be picked up at the output.
- WAIT-IDLE A workpiece has been retrieved from the output. The machine will shortly go into the IDLE state.
- DOWN The machine is down for maintenance for a limited time and may not be used.

During a game, CS and RS may undergo a short period of planned maintenance in which it cannot be used (denoted by the DOWN state). Per team, there will be 2 such triggered events during a match. The affected machine will remain out of order for 30 to 60 seconds.

#### <span id="page-6-0"></span>2.3 Robots

Each team controls three robots. The robots are based on the Festo Robotino 3[3](#page-6-2) platform. The simulation models are based on information provided by the vendor. The specific model is based on the modified robot by the Carologistics team shown on the right. The robots feature a holonomic three-wheel drive. In the simulation, they are equipped with a laser range finder at about 30 cm height. They feature a simple twofinger gripper to handle workpieces. While full camera images could be simulated, here we generate a higher level of abstraction generating some information directly from simulation models, for example markers on the machines and their position relative to the robot. The laser data is used for self-localization based on adaptive Monte Carlo localization, collision

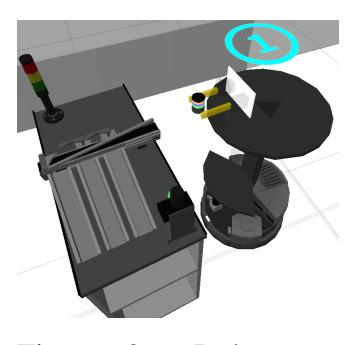

Figure 3: Robot approach DS in simulation.

avoidance during navigation, and machine detection (detecting a machine's straight line surface).

### <span id="page-6-1"></span>2.4 Orders

Orders denote the products which may be delivered and thus score points. Orders have a specific complexity denoting the number of rings to mount from  $C_0$  (no ring) to  $C_3$  (three rings). A product therefore consists of a colored base (out of three colors), zero to three rings (out of four colors), and a cap (out of two colors). The order of the rings matters. Each order will list each ring color at most once. And order is due for delivery in a specified time window given in seconds of game time. For instance, an order open from 300 to 360 is due to be delivered after five minutes of production, but no later than 6 minutes after production start. Only some score may be achieved if delivered outside the time window. Each order has a lead time, which denotes when the order is announced to the teams. Generally, the more complex a product the longer the lead time.

The order schedule is generated randomly by the referee box according to some distribution and announced at run-time according to delivery time windows and lead times. There is always a standing  $C_0$  order, meaning that it can be delivered (once) anytime during the production phase.

Production chains for each of the respective complexity levels are shown in Figure [4.](#page-7-3)

<span id="page-6-2"></span><sup>3</sup><http://www.robocup-logistics.org/links/festo-robotino-3>

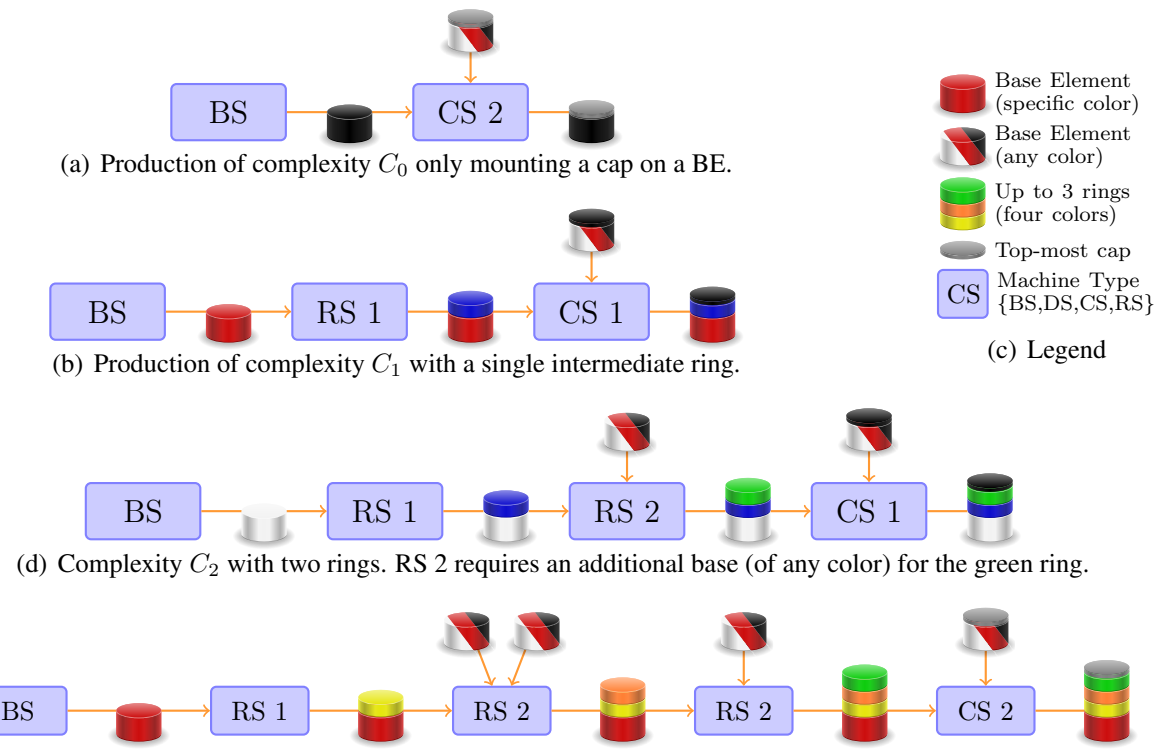

(e) Production of the highest complexity  $C_3$  with a three intermediate rings. Note that RS 2 requires two additional BE (of any color) for the orange ring and another one for the green ring.

<span id="page-7-3"></span>Figure 4: Production Chains of four example products [\[10\]](#page-22-5). Blue boxes represent machines. RS 1 mounts yellow and blue, and RS 2 orange and green rings. Mounting an orange ring requires one additional BE (of any color). Similarly two additional BE are required for a yellow ring. Cap stations require a BE (of any color) with a cap of the matching required color. *Note that this is a particular example. The actual production chains and requirements for additional BEs are determined randomly by the referee box for each game*.

### <span id="page-7-0"></span>2.5 Scoring

The main metric to evaluate a game and to determine the winner is game score. Points are awarded for the successful delivery of ordered products according to the previously mentioned order schedule. Points are awarded on delivery. Therefore, score for intermediate steps is only awarded when the related product is eventually delivered. If the product is not delivered during the game no score is awarded. The risk assessment and order decision must be done by the robots or planning system autonomously. The scoring is shown in Table [1.](#page-8-1)

# <span id="page-7-1"></span>3 Challenges and Tracks

### <span id="page-7-2"></span>3.1 Planning and Execution Challenges

The planning task itself is a complex one, involving:

- Temporal planning with soft goals and deadlines
- Uncontrollable action durations
- Environment uncertainty (machine failures, robots from other team)

| Sub-task               | <b>Production Phase</b>                                              | Points         |
|------------------------|----------------------------------------------------------------------|----------------|
| <b>Additional base</b> | Feed an additional base into a ring station                          | $+2$           |
| Finish $CC_0$ step     | Finish the work order for a color requiring no additional base       | $+5$           |
| Finish $CC_1$ step     | Finish the work order for a color requiring one additional base      | $+10$          |
| Finish $CC_2$ step     | Finish the work order for a color requiring two additional bases     | $+20$          |
| Finish $C_1$ pre-cap   | Mount the last ring of a $C_1$ product                               | $+10$          |
| Finish $C_2$ pre-cap   | Mount the last ring of a $C_2$ product                               | $+30$          |
| Finish $C_3$ pre-cap   | Mount the last ring of a $C_3$ product                               | $+80$          |
| Mount cap              | Mount the cap on a product                                           | $+10$          |
| Delivery               | Deliver one of the final product variants to the designated loading  | $+20$          |
|                        | zone at the time specified in the order                              |                |
| Delayed Delivery       | An order delivered within 10 seconds after an order is awarded a     | up to $+20$    |
|                        | reduced score. For delivery time slot end $T_e$ and actual delivery  |                |
|                        | time $T_d$ in seconds the reduced score is given by                  |                |
|                        | $ 15 -  T_d - T_e  * 1.5 + 5 $                                       |                |
| Late Delivery          | An order delivered after 10 seconds                                  | $+5$           |
| Wrong delivery         | Deliver one of the final product variants to the designated loading  | $+1$           |
|                        | zone out of the requested time range or after all products requested |                |
|                        | in the period have already been delivered                            |                |
| False delivery         | Deliver an intermediate product                                      | $\overline{0}$ |
| Obstruction            | Deliver a workpiece to a machine, which belongs to the opposing      | $-20$          |
| Penalty                | team                                                                 |                |

<span id="page-8-1"></span>Table 1: Scoring Scheme for the Production

The task is made even more challenging by the fact that planning and execution must be integrated, in order to handle:

- Real-time planning planning is done online, while robots are supposed to be operating
- Dynamic goals goals arrive online

### <span id="page-8-0"></span>3.2 Competition Tracks

The competition will consist of three tracks, described below. Participants are free to use any planner, executive, planning formalism/language, or domain model they see fit in all tracks. However, we will provide a limited reference implementation based on PDDL, with ROSPlan [\[1\]](#page-22-7) or MPEX.

### Track 1 – Task Planning with Execution

In this track, participants will use the already implemented behaviors and path planner. The particpants can exchange any or all of the planner, the executive, the domain model, or the state estimator (essentially anything related to the gray box in Figure [6\)](#page-10-0). There will be two reference implementations the participants can use and/or extend.

#### Track 2 – Task and Path Planning with Execution

In this track, in addition to the components mention in Track 1, participants may also modify or exchange the path planning and navigation components.

#### Track 3 – Task and Path Planning with Execution and Basic Behaviors

In this track, in addition to the components mentioned in Track 2, participants may also modify or exchange the basic behaviors using or replacing the Lua-based Behavior Engine.

In 2017, Tracks 1 and 2 will compete in the same pool (i.e., against each other), and Track 3 will not be run. If there are two many teams in Tracks 1 and 2 to perform round-robin games in a feasible time, we may still split into two pools, again.

# <span id="page-9-0"></span>Part II Simulation Environment and Interfaces

The competition will be run using the Gazebo simulation and the environment description, models, and plugins developed by the Carologistics team [\[11,](#page-23-0) [7\]](#page-22-3). In the following, we will outline the technical parameters regarding the run-time environment of the simulation and the available technical interaction interfaces. We close with information about running the provided reference testbed from a USB stick and how to reproduce the setup.

# <span id="page-9-1"></span>4 System Architecture and Overview

!

First, we describe the overall system architecture including the simulation. In Figure [5,](#page-9-2) the center box shows a detailed model of the simulation. The red parts are 3D models provided through the gazebo-rcll package, as are the Gazebo plugins (blue boxes) that generate the sensor data of the robot and execute low-level actuation commands. There is also a plugin providing environment agency through communicating with the referee box (refbox, provided in the llsf-refbox package). The refbox reads all information from the MPS stations and issues commands for the appropriate responses. It is also responsible for generating the order schedule. All simulated data and command interfaces are exposed through a Gazebo API using the Gazebo middleware (green box). This is not directly accessible to competitors. It is also used to access information by the visualization. But more importantly, it is used by one Fawkes instance per robot for data access (red boxes, provided by the fawkes-robotino package). Within Fawkes, sensor processing, actuation, and behavior plugins

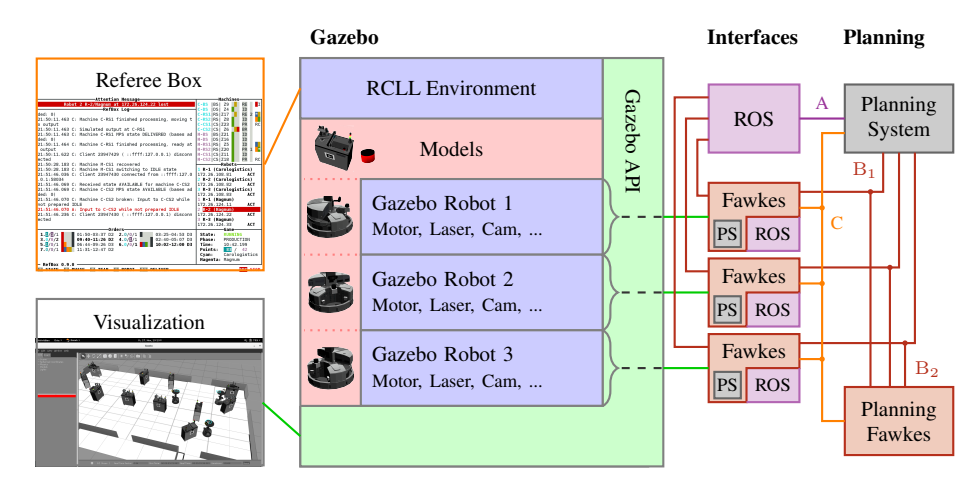

<span id="page-9-2"></span>Figure 5: Simulation Architecture

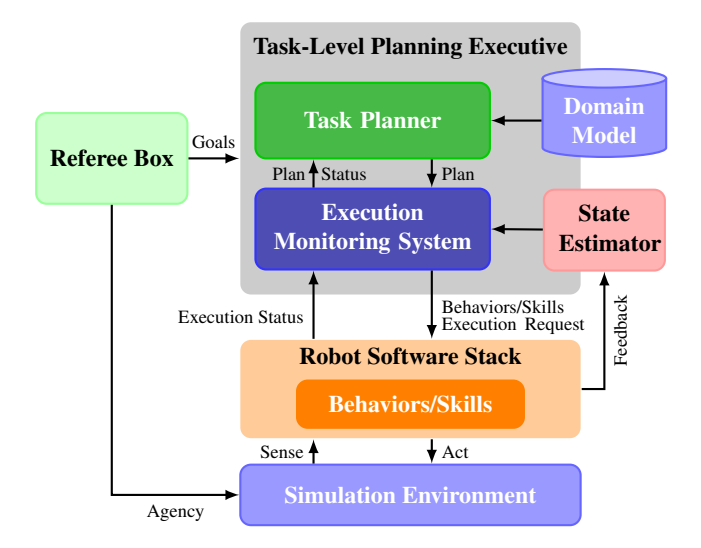

<span id="page-10-0"></span>Figure 6: Planning System Architecture

are located. For each robot, there is a separate ROS master and robot-specific ROS API (violet box embedded in Fawkes). It is mainly used for per-robot state visualization, e.g., for navigation. There is also a unified ROS API (large violet box at top, described in greater detail below) that allows to access the relevant information of all robots through a single ROS master. All access is performed through Fawkes (as it provides a better native multi-robot middleware) and the refbox communication layer. There are two principal ways to integrate with Fawkes, internally as a plugin or as an external application. Examples for internal integration are the CLIPS-based agent system or OpenPRS (denoted as gray PS boxes inside Fawkes). They operate in a distributed fashion with local decision making for each individual robot. In case of a centralized planning system, internal integration is possible as another Fawkes instance (red box bottom right). There are three principal ways of communication. First, for external ROS-based planning systems, such as ROSPlan or MPEX, a full centralized ROS API is provided (A). However, such systems may also choose to use a similar Fawkes API that interacts with the robots directly  $(B_1, \text{ this is very much the same API the ROS wrapper uses). That API$ may also be used by Fawkes-based planning systems  $(B_2)$ . Then there is a peer-to-peer communication channel based on  $\text{protobuf\_comm}(C, \text{which is the same protocol used for communication})$ with the refbox). It allows to send and receive messages in a broadcast fashion to all robots.

The planning architecture is shown in Figure [6.](#page-10-0) It is essentially an abstracted or zoom view of the upper right corner of Figure [5.](#page-9-2) As we explained before, multiple ways of integration are possible. For the sake of simplicity, and since we think it will be the most requested mode, we focus now on integrating an external planning system through a ROS-only interface over a single ROS master.

Gazebo is encapsulated in the Simulation Environment. The Robot Software Stack are the Fawkes and ROS modules running in the Interfaces slice of Figure [5.](#page-9-2) The Task-Planning Executive (Planning System in Figure [5\)](#page-9-2) is assumed to be a centralized, global planner. The Planning System uses communication mode A (full ROS wrapping) for Execution Status and Behaviors/Skills Execution Requests, and Feedback to the state estimator. The communication with the refbox is opaque, as it is encapsulated through ROS nodes as well. The teams can now freely modify, extend, or replace anything (partially) covered by the gray box in Figure [6.](#page-10-0) The reference implementation sections will explain the actual implementation of the individual components.

# <span id="page-11-0"></span>5 Components

There are several software components required which implement specific parts of our architecture. While we describe all basic components, in the remainder of the document we focus on the ROS integration.

## <span id="page-11-1"></span>5.1 Simulation

Gazebo $<sup>4</sup>$  $<sup>4</sup>$  $<sup>4</sup>$  provides the basic simulation environment and several base plugins. The simulation supports</sup> Gazebo 5, 6, or 7. No earlier version is supported. Version 8 has not been thoroughly tested and there may be issues. Models and plugins are provided in the  $qazebo-\text{rcl1}^5$  $qazebo-\text{rcl1}^5$  package. These are domain-and platform-specific. It is being developed as a joint effort.<sup>[6](#page-11-6)</sup>

# <span id="page-11-2"></span>5.2 Fawkes

Fawkes<sup>[7](#page-11-7)</sup> is a Robot Software Framework similar to ROS. It differs in its communication middleware using a hybrid blackboard/messaging approach. Data is provided in the blackboard as data structures by a single writer which any number of threads can read. Messages can be sent to the writer for command instructions. Furthermore, the middleware can more easily incorporate multiple hosts in a multi-robot system than ROS (which requires techniques called "multi-master". Within Fawkes, plugins provide functionality. In our system, about 50 plugins provide integration with the simulation, basic functionality such as self-localization and navigation, and basic behaviors. One instance is running per robot. To look into the internal data, point your web browser to <http://localhost:8081> for the web interface of the first robot (8082 and 8083 for the second and third robot, respectively). We use the *Fawkes RCLL 2016* release<sup>[8](#page-11-8)</sup> which is based on Fawkes 1.0.1. Earlier versions are not compatible.

# <span id="page-11-3"></span>5.3 ROS

The Robot Operating System  $(ROS)^9$  $(ROS)^9$  is a popular integration environment in robotics. It uses a publisher/subscriber middleware with a central broker (the master) providing service discovery for endpoints (nodes) to connect to each other. In our system, there will be one master per robot (that can be used for visualization, set the master URI to port 11321, 11322, or 11323 for the three robots respectively). There is a central ROS master at the default port. It exposes all relevant interface for the overall fleet of robots in appropriate namespaces per robot. We will detail these in Section [7.](#page-14-0) We use *ROS Kinetic* for integration. We will make every effort to support *ROS Indigo*, although we can not guarantee full compatibility. Earlier versions may or may not work, and will not be supported.

<span id="page-11-4"></span><sup>4</sup><http://gazebosim.org/>

<span id="page-11-5"></span><sup>5</sup><https://github.com/robocup-logistics/gazebo-rcll>

<span id="page-11-6"></span><sup>6</sup><https://www.fawkesrobotics.org/projects/rcll-sim/>

<span id="page-11-7"></span><sup>7</sup><https://www.fawkesrobotics.org>

<span id="page-11-8"></span><sup>8</sup><https://www.fawkesrobotics.org/projects/rcll2016-release/>

<span id="page-11-9"></span><sup>9</sup><http://www.ros.org/>

# <span id="page-12-0"></span>5.4 Lua-based Behavior Engine (BE)

The  $BE^{10}$  $BE^{10}$  $BE^{10}$  [\[2\]](#page-22-8) is used to model, implement, and run the basic behavior used by the executive. Skills are modeled as hybrid state machines. They are encapsulated as a single function called from the outside, for example like ppgoto{place="C-BS-I"}. More details and a list of available skills is provided in Section [8.](#page-17-0)

# <span id="page-12-1"></span>5.5 RCLL Referee Box

The referee box  $(refbox)^{11}$  $(refbox)^{11}$  $(refbox)^{11}$  provides environment agency and controls the overall game. We use version 1.1.0. It is currently being refactored in a generalized refbox for various competitive industrial robotic scenarios [\[8\]](#page-22-9).

# <span id="page-12-2"></span>5.6 ROS Packages

A number of ROS nodes are required that provide the interface explained below. We briefly explain the packages involved.

- *fawkes msgs*: general interface messages to provide Fawkes-based data and services to ROS. [http://wiki.ros.org/fawkes\\_msgs](http://wiki.ros.org/fawkes_msgs)
- *rcll fawkes sim*: Fawkes-based RCLL simulation integration nodes, e.g., to access basic behaviors or the navigational information. http://wiki.ros.org/rcll fawkes sim
- *rcll fawkes sim msgs*: Interface messages for rcll fawkes sim. [http://wiki.ros.org/rcll\\_fawkes\\_sim\\_msgs](http://wiki.ros.org/rcll_fawkes_sim_msgs)
- *rcll refbox peer*: RCLL referee box integration node. [http://wiki.ros.org/rcll\\_refbox\\_peer](http://wiki.ros.org/rcll_refbox_peer)
- *rcll\_ros\_msgs*: RCLL-specific ROS messages, used by rcll\_refbox\_peer. [http://wiki.ros.org/rcll\\_ros\\_msgs](http://wiki.ros.org/rcll_ros_msgs)
- *rcll ros*: central RCLL for ROS package providing PDDL domains, configuration, and launch files to start the ROS integration. [http://wiki.ros.org/rcll\\_ros](http://wiki.ros.org/rcll_ros)

In case your are using the ROSPlan reference system, the following additional packages are necessary.

- *rosplan*: The ROSPlan base system. <https://kcl-planning.github.io/ROSPlan/>
- *occupancy\_grid\_utils*: ROSPlan requirement. [https://github.com/clearpathrobotics/occupancy\\_grid\\_utils](https://github.com/clearpathrobotics/occupancy_grid_utils)
- *mongodb\_store*: ROSPlan requirement. [http://wiki.ros.org/mongodb\\_store](http://wiki.ros.org/mongodb_store)
- *rosplan\_initial\_situation*: Node to create object instances and assert initial predicates upon startup.

[https://github.com/timn/rosplan\\_initial\\_situation](https://github.com/timn/rosplan_initial_situation)

<span id="page-12-3"></span><sup>10</sup><https://www.fawkesrobotics.org/projects/behavior-engine/>

<span id="page-12-4"></span><sup>11</sup><http://www.robocup-logistics.org/refbox>

- *rosplan interface behaviorengine*: Action dispatcher for ROSPlan via the Lua-based Behavior Engine and knowledge base updater for navgraph information.
- [https://github.com/timn/rosplan\\_interface\\_behaviorengine](https://github.com/timn/rosplan_interface_behaviorengine) • *rosplan interface rcllrefbox*: Action dispatcher for instructions to the refbox (machine preparation) and knowledge base updater for machine and order info.

[https://github.com/timn/rosplan\\_interface\\_rcllrefbox](https://github.com/timn/rosplan_interface_rcllrefbox)

# <span id="page-13-0"></span>6 System Environment

The simulation generally expects a recent Linux distribution such as Fedora 25 or Ubuntu 16.04. Fedora is strongly recommended as it is our main development environment. We provide a USB stick image you can use for development or at least testing and inspecting the integrated system. We briefly describe possible types of infrastructure we might use to run the competition. The final decision about the exact infrastructure to be used will be made based on competitor requests and available resources.

### <span id="page-13-1"></span>6.1 USB Stick Image

We provide an image that can be written to a USB flash drive to fully boot the machine off of the stick. To do so, you need a minimum of 32 GB on the flash drive. We strongly recommend a USB 3.0 (super speed) compatible drive and a computer with a compatible port that can use the full speed during boot. We use Sandisk Ultra Flair USB 3.0 32 GB. USB 2.0 is possible but vastly slower.

Download the latest image for the USB flash drive.<sup>[12](#page-13-3)</sup> Then write the image to a USB flash drive. On Windows, we recommend using Etcher,<sup>[13](#page-13-4)</sup> on Linux either the Gnome Disks tool, or on the command line using  $14$ :

pv rcll-simstick-2017-03-27.img.xz | xz -dc | sudo dd of=/dev/sdc

Afterwards boot a computer from the USB stick. You may use either UEFI or class BIOS boot procedures, as the image is prepared for both. The user name is robosim, the password is simcomp2017. Network access via SSH is disabled by default and may be enabled using

systemctl enable sshd && systemctl start sshd

### <span id="page-13-2"></span>6.2 Docker Container and Virtual Machine

We yet have to determine the mode of operation for performing the competition. The most probable solution is an automated deployment based on Kubernetes and Deployment. We will provide Docker base images for own development. To be announced by May 2017.

Note that it is also possible to run the USB stick as a virtual machine. To do so using Virtual Box,<sup>[15](#page-13-6)</sup> download the image and unzip it. Then convert the image to a VDI file by running:

vboxmanage convertfromraw rcll-simstick-2017-03-27.img \ rcll-simstick-2017-03-27.vdi --format VDI

You can then create a virtual machine through the GUI, using the file you created (rcll-simstick-2017- 03-27.vdi) as the hard drive. Make sure to give it plenty of RAM and video memory.

<span id="page-13-3"></span><sup>12</sup><https://files.fawkesrobotics.org/projects/rcll-simstick>

<span id="page-13-4"></span><sup>13</sup><https://etcher.io/>

<span id="page-13-5"></span><sup>14</sup>Details at <https://trac.fawkesrobotics.org/wiki/RestoreUSBStickImage>

<span id="page-13-6"></span><sup>15</sup><https://www.virtualbox.org/>

# <span id="page-14-0"></span>7 ROS Interface

As outlined in Section [4,](#page-9-1) there are several principle ways of interacting with the simulation. For the moment, we will describe the ROS-based interface for an external planning system (as in communication mode A, Figure [5\)](#page-9-2) in more detail and defer the Fawkes interface to a later beta release.

Running the simulation provides a central ROS master (roscore) that runs on the default port. It is used to run the main launch file starting all services. For each robot, there is a separate namespace covering the relevant topics and services. They are named robot1, robot2, and robot3 respectively. Note that when running with fewer robots there are also fewer namespaces. We will now describe the different aspects of the ROS-based API. Note that for the sake of brevity, we will only describe the API of the first robot in its namespace.

### <span id="page-14-1"></span>7.1 Referee Box Communication

Communication with the refbox is provided through the rcll refbox peer node. It communicates with the referee box and exposes the information via ROS topics and provides services to send messages. Further documentation is available at [http://wiki.ros.org/rcll\\_refbox\\_peer](http://wiki.ros.org/rcll_refbox_peer). We omit topics and services relevant to the exploration phase only.

It is important to understand the basic form of communication with the refbox. It is generally done broadcasting datagrams (via UDP) to all systems, i.e., robots and the refbox. There are three channels: the public channel used by the refbox to send general game announcements, and per-team private encrypted channels. These are used by teams to send instructions and receive information from the refbox. The private channel may also be used for inter-robot communication. Note that the datagram nature of the transport does entail packet loss in typical real-robot deployments. This is modeled in the simulation and will cause a conservative loss of 10 % of the broadcast messages. This makes it a requirement to verify, e.g., if preparation messages have been processed by the refbox before continuing (and re-sending them until it did). Additionally, information is sent out periodically, typically in intervals of 1 or 2 seconds to ensure that eventually the information is received. The network medium should be used sparingly. The packet size for a single message is limited to 1 KB.

#### 7.1.1 Topics

The following topics are relevant for receiving information from the refbox.

#### robot1/rcll/beacon (rcll ros msgs/BeaconSignal)

Incoming beacon signals from other robots and refbox (see below).

#### robot1/rcll/game state (rcll ros msgs/GameState)

The game state contains the current phase of the game (e.g., SETUP or PRODUCTION) as well as the current game state (e.g., RUNNING or PAUSED). It also contains the current score of both teams as well as the game time. The game time starts anew in each phase and is a monotone real counter in seconds. For example, after the SETUP phase, the game time will reset to zero and be increased with each further game state message. Note that in the competition, only the PRODUCTION phase will occur.

#### robot1/rcll/machine info (rcll ros msgs/MachineInfo)

Messages on this topic contain information about the machines relevant to the team, most notably the machine state which can be used to determine, for example, whether preparation of a machine has succeeded. For RS, it also indicates which ring colors are available on the machine.

#### robot1/rcll/order info (rcll ros msgs/OrderInfo)

During production, the refbox will periodically send a list of all announced orders. An order is announced ahead of the delivery time window. Thus the listing of an order on this topic does not indicate that it is already or still due for immediate delivery. It might only open up in the future or have already passed. An order specifies the product complexity, and the color specification for bases, caps, and optionally rings (if required by the complexity level). It also states how many products of this kind are requested and when and where delivery is due.

#### robot1/rcll/ring info (rcll ros msgs/RingInfo)

The ring info specifies how many additional bases are required for the specific ring colors.

Constants for the different coloring of items is available in rcll ros msgs/ProductColor.

#### 7.1.2 Services

Services are used to send messages and instructions to the refbox.

#### /robot1/rcll/send beacon (rcll ros msgs/SendBeaconSignal)

Inquire sending a beacon signal to the refbox (see below).

#### /robot1/rcll/send prepare machine (rcll ros msgs/SendPrepareMachine)

Order the prepration of a machine. It requires a parametrization specific to the actual machine type (consult the RCLL rulebook). The result is an ok flag (true on successful preparation or message sending, false otherwise) and an optional message in case of an error.

The service provides two operating modes indicated through the boolean wait field in the request. If it is set to true, the service may block longer to increase the chance of successful communication. It will wait for up to 10 seconds for the machine to be instructed to go into the IDLE state (this avoid problems when immediately trying to prepare a machine after retrieving a workpiece). If this does not happen, the service fails. Otherwise, it will send the prepare instruction and then wait indefinitely for incoming machine info updates to verify that the machine has left the IDLE state. If the machine entered the BROKEN state, that is it received an invalid preparation message, the service reports failure. Otherwise, it returns success. Note that all machines but the BS will enter the PREPARED state. However, the BS immediately starts dispensing the requested product and the state quickly toggles through PROCESSING to READY-AT-OUTPUT.

#### 7.1.3 Beacon Signal

The beacon signal is a periodic message sent by all robots and the refbox. It is used to indicate presence and to detect fatal network failures. It is expected that the highest-level controlling (software) component (for example, the executive) sends this signal periodically to signal liveness. In order to do so, the component has to periodically call the rcll/send beacon service.

However, as this might be problematic for some planning systems, especially during early integration, we provide the rcll beacon sender node, which can perform this task in the meantime. A message will be published to the rcll/beacon topic when a beacon is received. It thus allows to detect other robots and their positions.

### <span id="page-15-0"></span>7.2 Navigation

Only a small amount of information is provided via ROS. This is provided by the rcll fawkes sim and fawkes navgraph nodes. Note that the navgraph information is present only once in the global namespace, and not per robot.

The robot uses a dynamically generated navigation graph (navgraph) for global path planning and to keep information about specific points of interest, e.g., MPS stations.<sup>[16](#page-16-1)</sup> In the graph, nodes represent points of interest or intermediate travel nodes. Edges mark ways that can be traveled among nodes. Nodes can have arbitrary properties as key/value pairs. For navigation, the robot first searches a global path based on the navgraph. That path is then given node-by-node to the local planner for execution. The local planner may deviate arbitrarily far from the original path and is prepared to take shortcuts if getting close to a node further down along the path. All positions are with respect to the global (map) coordinate frame. There are tools to use statically defined graphs from a file, to dynamically generate a graph (used in this competition), and to interactively inspect and modify graphs. You can inspect the navgraph through rviz on the per-robot ROS master. Currently, search is performed using a straight-line distance heuristic and cost is provided in path length (meters).

#### 7.2.1 Topics

robot1/rcll sim/amcl pose (geometry msgs/PoseWithCovarianceStamped)

This topic provides the position of the robot on the field. It is published at about 10 Hz for timely updates.

navgraph (fawkes msgs/NavGraph)

This latched topic provides a full description of the currently used navgraph including all properties of nodes and edges. Messages are only sent on navgraph updates and on subscription (latching publisher).

#### 7.2.2 Services

/navgraph/search path (fawkes msgs/NavGraphSearchPath)

This service can be used to calculate a path between two nodes or between a node and an arbitrary position in global (map) coordinates. If the destination node name is empty, the pose will be used for calculation. The result contains an ok flag to indicate success or failure. An optional error message is set on error. The path consists of a sequence of nodes assumed to be traveled in consecutive order. The cost is also provided.

/navgraph/get pairwise costs (fawkes msgs/NavGraphGetPairwiseCosts)

This service allows for calculating the pairwise cost among a set of nodes. The argument is a list of names of nodes to consider. The result contains an ok flag to indicate success or failure. An optional error message is set on error. On success, a list of pairwise connections among all nodes is returned with the respective cost for each connection (connections from a node to itself are not considered).

### <span id="page-16-0"></span>7.3 Behavior Execution

Basic behaviors are encoded as skills and provided through the Lua-based Behavior Engine. Here, we use it integrated into Fawkes and provide ROS access through the fawkes skiller node of the rcll fawkes sim package.

Skills are invoked by passing a Lua-string denoting a function for execution through an ROS actionlib<sup>[17](#page-16-2)</sup> action. Each skill implements a hybrid state machine with a designated start state and

<span id="page-16-1"></span><sup>&</sup>lt;sup>16</sup>More details about the navgraph and documentation about its features and specification is available at <https://trac.fawkesrobotics.org/wiki/NavGraph>

<span id="page-16-2"></span><sup>17</sup><http://wiki.ros.org/actionlib>

two terminal states, FINAL for success and FAILED for failure. The returned state is thus either INACTIVE, RUNNING, FINAL, or FAILED, respectively.

For a list of available skills see Section [8.](#page-17-0)

#### 7.3.1 Topics

robot1/skiller/skill status (fawkes msgs/SkillStatus)

This topic provides access to the skill status when not initiating the actionlib goal.

#### 7.3.2 Actions

/robot1/skiller (fawkes msgs/ExecSkillAction)

This action allows to execute skills. The high-level skill state machine is directly mapped onto the actionlib state machine. On error, the goal is aborted with an error message. Successful completion will mark the action goal as succeeded.

The only argument is the skill string to be executed. While a goal is running, no further feedback is sent (you may use the skill status topic mentioned above if necessary). On failure, an optional message may explain the cause of the error.

# <span id="page-17-0"></span>8 Basic Behaviors

We provide a set of basic skills to act in the environment. How to call such skills has been described in Section [7.3.](#page-16-0) In this section, we will describe the available behaviors. For each action, we give a general description, the skill string and its parameters, and an example PDDL operator (for how these could be mapped to a skill string please cf. Section [9\)](#page-19-0). For the sake of simplicity, we only specify non-durative actions.

#### <span id="page-17-1"></span>8.1 Skills

Lua

Lua

#### ppgoto – Move to a place

This issues a movement command through the global navgraph-based path planning.

ppgoto{place="<place>"} Arguments:

place Name of the place to go to.

```
PDDL
          (:action move
            :parameters (?r - robot ?from - location ?to - machine)
            :precondition (and (entered-field ?r) (at ?r ?from))
            :effect (and (not (at ?r ?from)) (at ?r ?to))
          \lambda
```
#### drive into field – enter the field on start

This issues a special movement command to enter the field initially. You must ensure to call this only on one robot at a time or with a suitable time offset.

drive\_into\_field{team="<team-color>", wait=<R>}

Arguments:

team Color of the team we are playing as, must be either CYAN or MAGENTA.

wait Real number in seconds before starting to move (for concurrent execution on multiple robots).

```
PDDL
          (:action enter-field
            :parameters (?r - robot ?team-color - team-color)
            :precondition (robot-waiting ?r)
            :effect (and (entered-field ?r) (at ?r START INPUT) (not (robot-waiting ?r)))
          )
```
#### ax12gripper – control the gripper

This allows to control the state of the gripper. While generally not necessary as this is done by other skills, it may be useful to drop a workpiece.

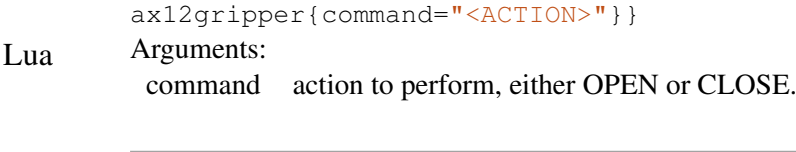

```
PDDL
          (:action wp-discard
            :parameters (?r - robot ?cc - cap-carrier)
            :precondition (and (holding ?r ?cc))
            :effect (and (not (holding ?r ?cc)) (can-hold ?r))
          \lambda
```
#### get product from – retrieve a workpiece from an MPS

This skill aligns at a machine and retrieves a workpiece. It can be used for both, retrieval from the conveyor, or a shelf on a CS.

```
get_product_from{place="<PLACE>", shelf="<SPOT>"}
get_product_from{place="<PLACE>", side="<SIDE>"}
Arguments:
 place MPS position to retrieve from without side, e.g., C-BS.
```
Lua

shelf shelf spot to retrieve from, one of LEFT, MIDDLE, RIGHT

side MPS side to retrieve from, one of "input" or "output"

```
PDDL
          (:action wp-get-shelf
            :parameters (?r - robot ?cc - cap-carrier ?m - mps ?spot - shelf-spot)
            :precondition (and (at ?r ?m INPUT) (wp-on-shelf ?cc ?m ?spot) (can-hold ?r))
            :effect (and (holding ?r ?cc) (not (can-hold ?r)) (not (wp-on-shelf ?cc ?m ?spot)))
          )
          (:action wp-get
           :parameters (?r - robot ?wp - workpiece ?m - mps ?side - mps-side)
            :precondition (and (at ?r ?m ?side) (can-hold ?r) (wp-at ?wp ?m ?side)
                              (mps-state ?m READY-AT-OUTPUT) (wp-usable ?wp))
            :effect (and (not (wp-at ?wp ?m ?side)) (holding ?r ?wp) (not (can-hold ?r))
                         (not (mps-state ?m READY-AT-OUTPUT)) (mps-state ?m IDLE))
          )
```
#### bring product to – put a workpiece into an MPS

This skill aligns at a machine and places a workpiece in the machine. It can be used for both, putting onto the conveyor, or into the slide on an RS.

```
Lua
         bring_product_to{place="<PLACE>", side="<SIDE>"}
         bring_product_to{place="<PLACE>", side="input", slide=true}
         Arguments:
          place MPS position to retrieve from without side, e.g., C-BS.
          side MPS side to retrieve from, one of "input" or "output"
          slide true when putting onto a slide
```

```
(:action wp-put
 :parameters (?r - robot ?wp - workpiece ?m - mps)
 :precondition (and (at ?r ?m INPUT) (mps-state ?m PREPARED)
                    (wp-usable ?wp) (holding ?r ?wp))
 :effect (and (wp-at ?wp ?m INPUT) (not (holding ?r ?wp)) (can-hold ?r)
              (not (mps-state ?m PREPARED)) (mps-state ?m PROCESSING))
)
(:action wp-put-slide-cc
 :parameters (?r - robot ?wp - cap-carrier ?m - mps ?rs-before ?rs-after - ring-num)
 :precondition (and (mps-type ?m RS) (at ?r ?m INPUT) (holding ?r ?wp)
                    (rs-filled-with ?m ?rs-before) (rs-inc ?rs-before ?rs-after))
 :effect (and (not (holding ?r ?wp)) (can-hold ?r)
              (not (rs-filled-with ?m ?rs-before)) (rs-filled-with ?m ?rs-after))
)
```
# <span id="page-19-0"></span>9 ROSPlan Reference Implementation

A reference implementation is provided based on ROSPlan<sup>[18](#page-19-4)</sup> [\[1\]](#page-22-7). We provide basic PDDL domains, tool support, and launch files to run the system with the simulation. The USB Stick comes readily integrated to immediately run the ROSPlan-based game. The required ROS packages have been described in Section [5.6.](#page-12-2) We are going to explain the ROSPlan-specific ones in more detail here.

### <span id="page-19-1"></span>9.1 ROSPlan Base System

PDDL

The ROSPlan base system consists of the knowledge base which uses MongoDB as a general data store (inspired by the generic robot database [\[5\]](#page-22-10)). An action dispatcher is responsible for triggering action execution. The planning system combines all elements, calls the actual planner, and interprets the plan to trigger execution. In its default configuration it uses the POPF planner.<sup>[19](#page-19-5)</sup> Our PDDL domain has been designed with its expressive limitations in mind.

### <span id="page-19-2"></span>9.2 Knowledge-Base Updating/State Estimation

Several nodes called knowledge base updater (KBU) are responsible to feeding information into ROS-Plan. They use the ROSPlan services to assert and retract information to and from the knowledge base. The nodes are written in such a way that they try to make the minimum number of changes required whenever possible. Thus they avoid frequent inconsistent partial states on the knowledge base (there are no transactions to prevent this). First, the kb updater rcll machine info reads the machine info topic of the first robot. It creates object instances for machines, type and state predicates, ring color configuration per machine, and additional base requirements for ring colors. The node kb updater rcll order info publishes information about announced orders and functions denoting the delivery time window. The kb updater navgraph node allows to assert function values for the pairwise traveling cost among nodes. It supports setting a cost factor. This allows to estimate costs for example as time. So for an assumed average speed of 0.2 m/s a factor of 5 would be configured.

### <span id="page-19-3"></span>9.3 Action Dispatching

There are two general action dispatchers, one to issue preparation commands to the refbox, and the other to trigger the execution of skills.

<span id="page-19-4"></span><sup>18</sup><https://kcl-planning.github.io/ROSPlan/>

<span id="page-19-5"></span><sup>19</sup><https://nms.kcl.ac.uk/planning/software/popf.html>

*Skill execution* is performed by the rosplan interface behaviorengine node. It runs once per robot with appropriate namespace binding. It generally assumes that PDDL operators have a specific argument to identify which robot is supposed to execute an action (the ROSPlan action dispatch interface cannot make that distinction itself, like the ?r parameter of the operators in Section [8.](#page-17-0) ROSPlan passes

dispatched actions as an operator name and key-value pairs denoting the assignment of parameters to values. The interface nodes provides a configurable translation mechanism to convert actions to skill strings (cf. rcll ros/config/rcll action mapping.yaml). This is done through a set of configuration parameters, which are defined with the configuration key indicating the PDDL operator name, and a conversion string. Note that the mapping depends on the PDDL domain description and its respective actions (durative and non-durative), and the available skills.

A mapping is a tuple of two elements:

- parameter key or path element (left of the colon), this is the PDDL operator name
- parameter value, this is a skill string template

The mapping value can use the following elements as a pattern modification for the skill string. Note that parameters are always converted to lower-case by ROSPlan (at least in the default combination with POPF).

Variable substitution has the general pattern  $?$  (varname)M, where varname is the name of the operator parameter and M is a modifier. The modifier must be one of:

- s or S: convert value to string, that is add quotation marks around the value. s passes the string as is, S converts to uppercase.
- y or Y: pass value as symbol, i.e., the string value as is without quotation marks. Y additionally converts to upper case.
- i: converts the value to an integer.
- f: converts the value to a float value

Additionally, the arguments may be modified with a chain of regular expressions. Then, the expression looks like this:  $?$ (var|/pattern/replace/ $|...$ ) There can be an arbitrary number of

regular expressions chained by the pipe (|) symbol. The "/pattern/replace/" can be a regular expression according to the C++ ECMAScript syntax. Note that the expressions may contain neither a slash (/) nor a pipe (|), not even if quoted with a backslash. This is because a rather simple pattern is used to extract the regex from the argument string. The replacement string may contain reference to matched groups.[20](#page-20-0) In particular, the following might be useful:

- \$\$: an actual dollar sign
- \$&: the full matched substring
- \$n: the n'th capture (may also be \$nn for  $10 \leq \text{nn} \leq 99$ ) Note that regular expression matching is performed case-insensitive, that is because PDDL itself is also case-insensitive.

Here are some examples for the translation.

<span id="page-20-0"></span><sup>&</sup>lt;sup>20</sup>For details see <http://ecma-international.org/ecma-262/5.1/#sec-15.5.4.11>

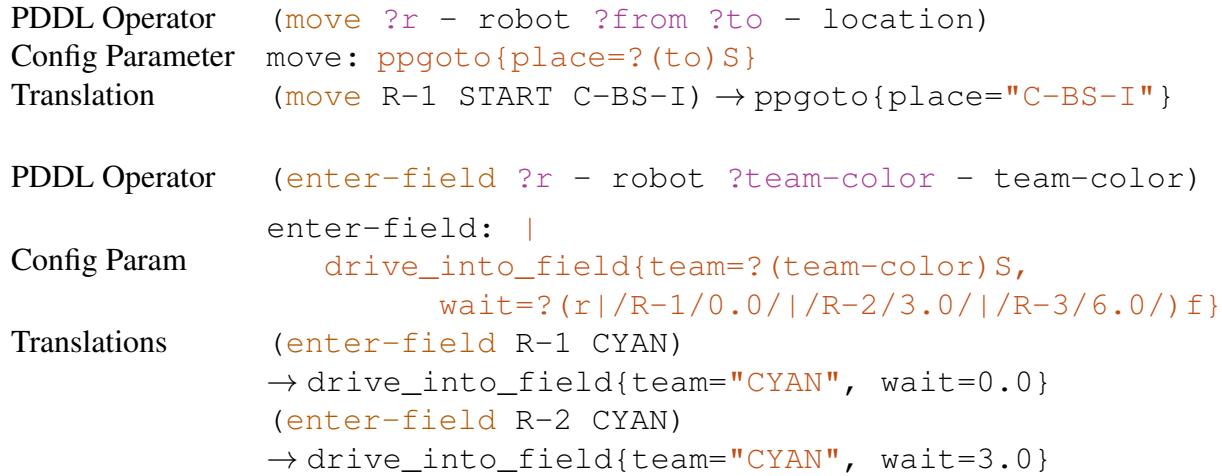

#### <span id="page-21-0"></span>9.4 PDDL Domain

A POPF-compatible PDDL domain is provided in the rcll ros package in

pddl/rcll domain production.pddl along with an example problem. It models almost all relevant aspects of the game (delivery time winodws are currently not supported), but has not been optimized in depth for efficient planning.

### <span id="page-21-1"></span>9.5 Running ROSPlan in the Simulation

On the USB stick, a basic scenario can be run by activating the icon labeled "ROSPlan" in the left application selector. To run from the command line, the use the following command:

```
cd $FAWKES_DIR
bin/qazsim.bash -n 1 -t -r--ros-launch-main rcll ros: rosplan production 1robot.launch \
  --team-cyan Carologistics --start-game
```
This runs a game with a single robot  $(-n)$  denotes the number of robot instances to start, from 1 to 3), using ground truth for navgraph generation  $(-t)$  and enabling ROS support  $(-r)$ . The passed ROS launch file (format package:launchfile) will be run on the primary ROS master. It contains the appropriate settings for all nodes mentioned above. Setting the team is required to start the game in order for the system to receive information over the private team channel.

Detailed information about general setup and running the game is available at <https://trac.fawkesrobotics.org/wiki/RCLLSimulationSetup>.

# <span id="page-21-2"></span>10 CLIPS-based Reference Implementation

The most successful approach used in the RoboCup Logistics League is based on the CLIPS rulebased reasoning framework [\[3\]](#page-22-11). It is included in the Fawkes RCLL release the competition simulation software stack is based on.<sup>[21](#page-21-3)</sup> While it does not contain the full domain encoding for 2016, it contains a working subset that was used in 2015. It is enabled by default on the USB stick.

The agent does not use long horizon planning, but it rather has a heuristic evaluation of current situation that chooses an action for a robot as soon as it becomes idle. In a further coordination step, robots ensure mutual exclusion on job assignments and MPS usage.

<span id="page-21-3"></span><sup>21</sup><https://www.fawkesrobotics.org/projects/rcll2016-release/>

## <span id="page-22-0"></span>10.1 Running CLIPS Agent

On the USB stick, a basic scenario can be run by activating the icon labeled "CLIPS" in the left application selector. To run from the command line, the use the following command:

```
cd $FAWKES_DIR
bin/gazsim.bash -n 1 -t -r -a --team-cyan Carologistics --start-game
The -a flag triggers running the CLIPS agent.
```
# <span id="page-22-1"></span>11 MPEX Reference Implementation

A reference implementation based on MPEX will be provided in a future release.

# References

- <span id="page-22-7"></span>[1] Michael Cashmore, Maria Fox, Derek Long, Daniele Magazzeni, Bram Ridder, Arnau Carrera, Narcís Palomeras, Natàlia Hurtós, and Marc Carreras. "ROSPlan: Planning in the Robot Operating System". In: *25th International Conference on Automated Planning and Scheduling (ICAPS)*. 2015.
- <span id="page-22-8"></span>[2] Tim Niemueller, Alexander Ferrein, and Gerhard Lakemeyer. "A Lua-based Behavior Engine for Controlling the Humanoid Robot Nao". In: *RoboCup Symposium 2009*. 2009.
- <span id="page-22-11"></span>[3] Tim Niemueller, Gerhard Lakemeyer, and Alexander Ferrein. "Incremental Task-level Reasoning in a Competitive Factory Automation Scenario". In: *AAAI Spring Symposium - Designing Intelligent Robots: Reintegrating AI*. 2013.
- <span id="page-22-6"></span>[4] Tim Niemueller, Gerhard Lakemeyer, and Alexander Ferrein. "The RoboCup Logistics League as a Benchmark for Planning in Robotics". In: *WS on Planning and Robotics (PlanRob) at Int. Conf. on Aut. Planning and Scheduling (ICAPS)*. 2015.
- <span id="page-22-10"></span>[5] Tim Niemueller, Gerhard Lakemeyer, and Siddhartha Srinivasa. "A Generic Robot Database and its Application in Fault Analysis and Performance Evaluation". In: *IEEE/RSJ International Conference on Intelligent Robots and Systems (IROS)*. 2012.
- <span id="page-22-4"></span>[6] Tim Niemueller, Sebastian Reuter, and Alexander Ferrein. "Fawkes for the RoboCup Logistics League". In: *RoboCup Symposium 2015 – Development Track*. 2015.
- <span id="page-22-3"></span>[7] Tim Niemueller, Tobias Neumann, Christoph Henke, Sebastian Schönitz, Sebastian Reuter, Alexander Ferrein, Sabina Jeschke, and Gerhard Lakemeyer. "Improvements for a Robust Production in the RoboCup Logistics League 2016". In: *RoboCup Symposium – Champion Teams Track*. 2016.
- <span id="page-22-9"></span>[8] Tim Niemueller, Sebastian Zug, Sven Schneider, and Ulrich Karras. "Knowledge-Based Instrumentation and Control for Competitive Industry-Inspired Robotic Domains". In: *KI - Kunstliche ¨ Intelligenz* 30.289–299 (2016).
- <span id="page-22-2"></span>[9] Tim Niemueller, Erez Karpas, Tiago Vaquero, and Eric Timmons. "Planning Competition for Logistics Robots in Simulation". In: *WS on Planning and Robotics (PlanRob) at Int. Conf. on Automated Planning and Scheduling (ICAPS)*. London, UK, 2016.
- <span id="page-22-5"></span>[10] RCLL Technical Committee. *RoboCup Logistics League – Rules and Regulations 2016*. Tech. rep. RoboCup Logistics League, 2016.

<span id="page-23-0"></span>[11] Frederik Zwilling, Tim Niemueller, and Gerhard Lakemeyer. "Simulation for the RoboCup Logistics League with Real-World Environment Agency and Multi-level Abstraction". In: *RoboCup Symposium*. 2014.